# **Yeastar Yealink SIP-T42S**

### **Placing a Call**

#### **Using the handset:**

- 1. Pick up the handset.
- 2. Enter the number, and then press the **Send** soft key.

#### **Using the speakerphone:**

1. With the handset on-hook, press

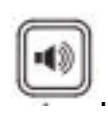

2. Enter the number, and then press the **Send** soft key.

#### **Using the headset:**

1. With the headset connected, press

to activate the headset mode.

2. Enter the number, and then press the **Send** soft key.

**Note:** During a call, you can alternate between the headset, hands-free speakerphone and handset modes by pressing the **Headset** key, the **Speakerphone** key or by picking up the handset. Headset mode requires a connected headset.

### **Answering a Call**

**Using the handset:** Pick up the handset.

**Using the speakerphone:**

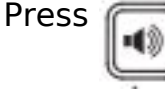

### **Using the headset:** Press

.

.

**Note:** You can reject an incoming call by pressing the **Reject** soft key.

Page 1 / 4 **(c) 2024 Marvin Corilla <marvinc@futuredigital360.com> | 2024-05-11 13:38** [URL: https://faq.futuredigital360.com/index.php?action=artikel&cat=3&id=33&artlang=en](https://faq.futuredigital360.com/index.php?action=artikel&cat=3&id=33&artlang=en)

# **Yeastar**

## **Ending a Call**

**Using the handset:** Hang up the handset or press the **End Call** soft key.

#### **Using the speakerphone:**

Press

or the **End Call** soft key.

**Using the headset:** Press the **End Call** soft key.

### **Call Hold and Resume**

#### **To place a call on hold:**

Press the **Hold** soft key during an active call.

#### **To resume the call, do one of the following:**

- If there is only one call on hold, press the **Resume** soft key.
- If there is more than one call on hold, press  $\Theta$ or  $\overline{G}$

to select the desired call,

and then press the **Resume** soft key.

### **Call Transfer**

You can transfer a call in the following ways:

#### **Blind Transfer**

- 1. Press the **Tran** soft key during an active call. The call is placed on hold.
- 2. Enter the number you want to transfer to.
- 3. Press the **Tran** soft key.

#### **Semi-Attended Transfer**

- 1. Press the **Tran** soft key during an active call. The call is placed on hold.
- 2. Enter the number you want to transfer to, and then press
- 3. Press the **Tran** soft key when you hear the ring-back tone.

### **Attended Transfer**

Page 2 / 4

**(c) 2024 Marvin Corilla <marvinc@futuredigital360.com> | 2024-05-11 13:38**

[URL: https://faq.futuredigital360.com/index.php?action=artikel&cat=3&id=33&artlang=en](https://faq.futuredigital360.com/index.php?action=artikel&cat=3&id=33&artlang=en)

# **Yeastar**

- 1. Press the **Tran** soft key during an active call. The call is placed on hold.
- 2. Enter the number you want to transfer to, and then press
- 3. Press the **Tran** soft key when the second party answers.

### **Call Forward**

To enable call forward:

1. Press the **Menu** soft key when the phone is idle, and then select **Features->Call Forward**.

2. Select the desired forward type:

**Always Forward**----Incoming calls are forwarded unconditionally. **Busy Forward**----Incoming calls are forwarded when the phone is busy. **No Answer Forward**----Incoming calls are forwarded if not answered after a period of time.

3. Enter the number you want to forward to. For **No Answer Forward**, press

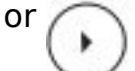

to select the desired ring time to wait before forwarding from the **After Ring Time** field.

4. Press the **Save** soft key to accept the change.

### **Call Conference**

1. Press the **Conf** soft key during an active call. The call is placed on hold.

2. Enter the number of the second party, and then press the **Send** soft key.

3. Press the **Conf** soft key again when the second party answers. All parties are now joined in the conference.

4. Press the **End Call** soft key to disconnect all parties.

**Note:** You can split the conference call into two individual calls by pressing the **Split** soft key.

## **Voice Message**

Message waiting indicator on the idle screen indicates that one or more voice messages are waiting at the message center. The power indicator LED slowly flashes red.

**(c) 2024 Marvin Corilla <marvinc@futuredigital360.com> | 2024-05-11 13:38** [URL: https://faq.futuredigital360.com/index.php?action=artikel&cat=3&id=33&artlang=en](https://faq.futuredigital360.com/index.php?action=artikel&cat=3&id=33&artlang=en)

## **Yeastar**

#### **To listen to voice messages:**

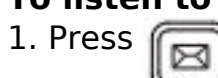

or the **Connect** soft key.

2. Follow the voice prompts to listen to your voice messages.

Unique solution ID: #1032 Author: Marvin Corilla Last update: 2020-03-31 18:47

> Page 4 / 4 **(c) 2024 Marvin Corilla <marvinc@futuredigital360.com> | 2024-05-11 13:38** [URL: https://faq.futuredigital360.com/index.php?action=artikel&cat=3&id=33&artlang=en](https://faq.futuredigital360.com/index.php?action=artikel&cat=3&id=33&artlang=en)